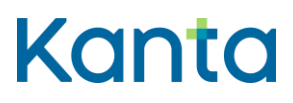

Kanta-asiakastestipalvelun tekninen liittymisohje

Kela<br>Kanta-palvelut Kanta-palvelut Kanta tjänsterma www.kanta.fi

PB 450, 00056 FPA

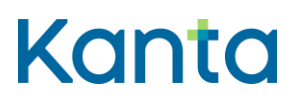

**Kanta-asiakastestipalvelun tekninen liittymisohje** Kanta-pavelut

# <span id="page-1-0"></span>Muutoshistoria

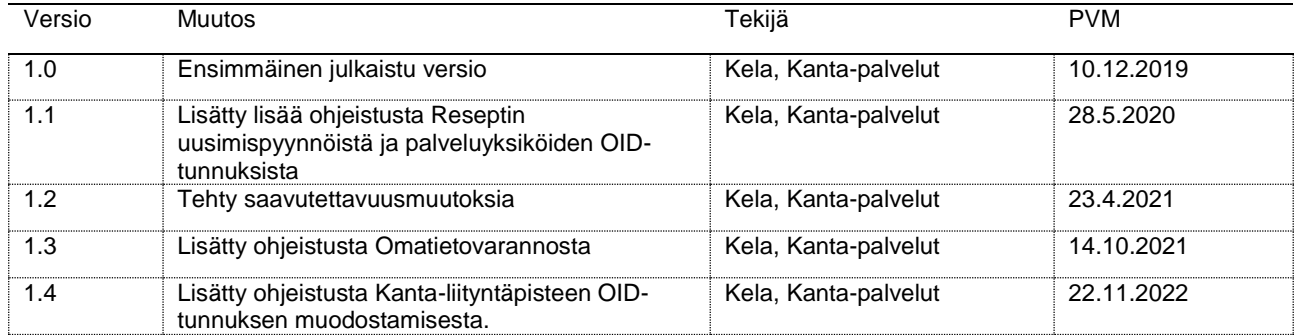

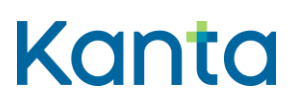

Kela / Kanta-palvelut

Kanta-asiakastestipalvelun tekninen liittymisohje Kanta-pavelut

22.11.2022

# **Sisällys**

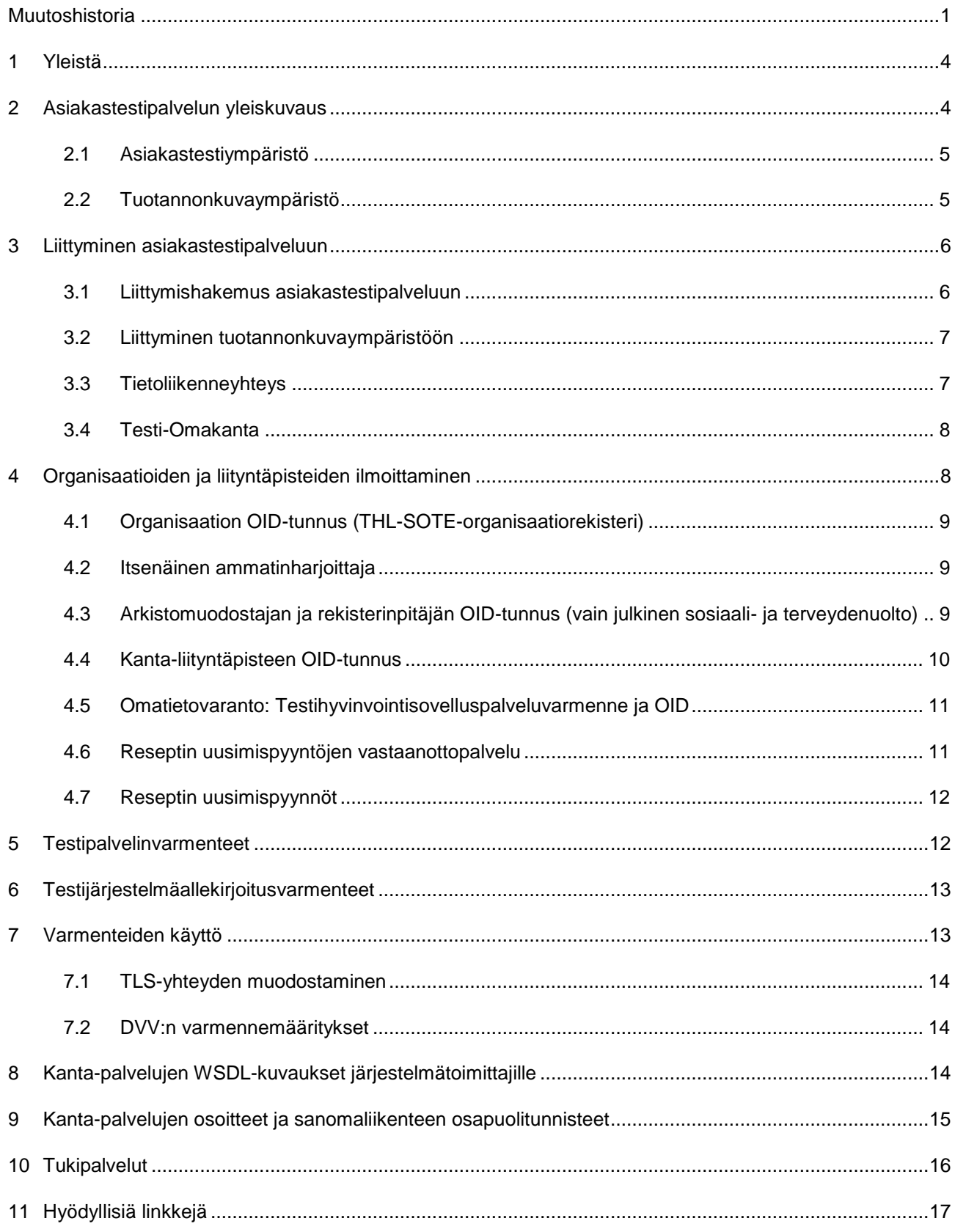

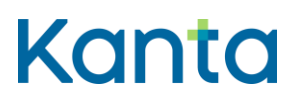

22.11.2022

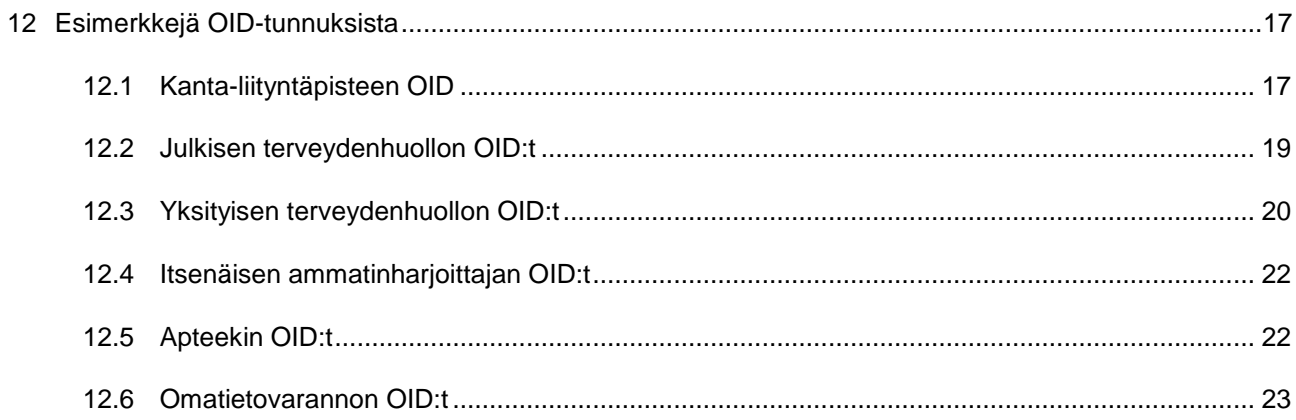

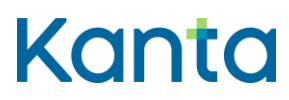

**Kanta-asiakastestipalvelun tekninen liittymisohje** Kanta-pavelut

### <span id="page-4-0"></span>1 Yleistä

Tämä ohje on tarkoitettu järjestelmätoimittajille, jotka ovat toteuttamassa järjestelmiinsä liityntää valtakunnalliseen Reseptikeskukseen, Potilastiedon arkistoon, Sosiaalihuollon asiakastiedon arkistoon tai Kuva-aineistojen arkistoon sekä sovellustoimittajille, jotka ovat liittämässä hyvinvointisovelluksensa Omatietovarantoon. Lisäksi ohje on suunnattu näiden järjestelmätoimittajien asiakasorganisaatioille, jotka liittyvät palveluun omista testiympäristöistään. Kanta-asiakastestipalvelu on tarkoitettu tietojärjestelmien tai hyvinvointisovellusten ja Kanta-palvelujen välisen yhteentoimivuuden testaukseen. Asiakastestipalvelu ei ole tarkoitettu asiakkaan koulutustarpeisiin. Kanta-palvelut voi tarvittaessa rajoittaa asiakastestipalvelun käyttäjien määrää.

Asiakas tarkoittaa tässä ohjeessa asiakastestipalveluun liittyvää organisaatioita, eli tietojärjestelmä- tai sovellustoimittajaa, sote-organisaatiota tai apteekkia.

Ohjeistus ja testimateriaali on tarjolla suomeksi. Kanta-palvelut ei vastaa materiaalin kääntämisestä muille kielille eikä siitä mahdollisesti aiheutuvista kuluista.

### <span id="page-4-1"></span>2 Asiakastestipalvelun yleiskuvaus

Asiakastestipalvelu sisältää kaksi testiympäristöä, asiakastestiympäristön ja tuotannonkuvaympäristön. Asiakastestipalvelu sisältää myös omatoimisen testaamisen aikaisen tuen, kuten testihenkilötunnusten toimittamisen. Palveluihin liitytään erillisillä hakemuksilla tämän ohjeen mukaisesti.

Resepti-palvelussa asiakas voi testata potilastieto- tai apteekkijärjestelmänsä reseptin toteutusta Reseptikeskusta vasten. Resepti-palveluun liittymisen yhteydessä asiakkaalle tarjotaan mahdollisuutta liittyä Omakanta-palvelun testiympäristöön.

Potilastiedon arkisto -palvelussa asiakas voi testata potilastietojärjestelmänsä sähköisten potilastietojen arkistoinnin toteutusta Potilastiedon arkistoa ja Tiedonhallintapalvelua vasten. Potilastiedon arkisto -palveluun liittymisen yhteydessä asiakkaalle tarjotaan mahdollisuutta liittyä Omakanta-palvelun testiympäristöön, sekä mahdollisuutta hyödyntää testauksessa arkistonhoitajan käyttöliittymää. Potilastiedon arkisto -palvelussa on myös mahdollista testata Kysely- ja välityspalvelun toimintaa.

Sosiaalihuollon asiakastiedon arkisto -palvelussa asiakas voi testata sosiaalihuollon sähköisten asiakastietojen arkistoinnin toteutusta Sosiaalihuollon asiakastiedon arkistoa

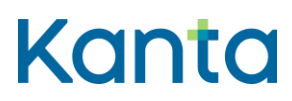

**Kanta-asiakastestipalvelun tekninen liittymisohje** Kanta-pavelut

vasten. Liittymisen yhteydessä asiakkaalle tarjotaan mahdollisuutta liittyä Omakantapalvelun testiympäristöön.

Kuva-aineistojen arkisto -palvelussa asiakas voi testata kuva-aineistojen arkistoinnin ja haun toteutusta Kuva-aineistojen arkistoa vasten. Kuva-aineistojen arkistoinnin testaus edellyttää, että asiakkaalla on käytössä Potilastiedon arkisto -palvelu.

Omatietovaranto-palvelussa asiakas voi testata hyvinvointisovelluksensa toteutusta Omatietovarantoa vasten. Omatietovaranto-palveluun liittymisen yhteydessä asiakkaalle tarjotaan mahdollisuutta liittyä Omakanta-palvelun testiympäristöön.

Asiakastestipalvelua voidaan käyttää vain testaukseen, eikä sitä ole tarkoitettu henkilöstön koulutukseen. Kanta-palvelujen testiympäristöt ovat rakennettu tietojärjestelmien testausta varten eivätkä sen vuoksi täytä koulutusympäristön vaatimuksia.

#### <span id="page-5-0"></span>2.1 Asiakastestiympäristö

Asiakastestiympäristö on tekninen testiympäristö. Liittyjän oma testiympäristö liitetään asiakastestiympäristöön liittymishakemuksella ilmoitetuilla teknisillä tiedoilla. Asiakastestiympäristö on suunnattu lähtökohtaisesti yhteistestaukseen tähtäävään omatoimiseen testaukseen sekä yhteistestauksen läpiviennille.

Asiakastestiympäristö sisältää Resepti-, Potilastiedon arkisto-, Kuva-aineistojen arkisto-, Sosiaalihuollon asiakastiedon arkisto-, Omakanta- sekä Omatietovaranto-palvelut. Tuotantokäytön käynnistyttyä asiakastestiympäristöissä ylläpidetään tuotantoversiota seuraavaa kehitysversiota.

#### <span id="page-5-1"></span>2.2 Tuotannonkuvaympäristö

Tuotannonkuvaympäristö on tekninen testiympäristö. Liittyjän oma testiympäristö liitetään tuotannonkuvaympäristöön liittymishakemuksella ilmoitetuilla teknisillä tiedoilla. Tuotannonkuvaympäristö sisältää Resepti-, Potilastiedon arkisto-, Sosiaalihuollon asiakastiedon arkisto-, Omakanta-, ja Omatietovaranto-palvelut.

Tuotannonkuvaympäristössä tapahtuva testaus on tietojärjestelmä- sekä sovellustoimittajan ja asiakasorganisaation omatoimista testausta. Resepti-, Potilastiedon arkisto-, Sosiaalihuollon asiakastiedon arkisto- ja Omatietovaranto-palveluissa ylläpidetään tuotantoversiota vastaavaa sovellusversiota. Kanta-palvelujen tuotannonkuvaympäristöt ovat

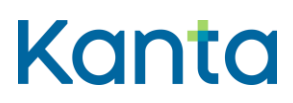

**Kanta-asiakastestipalvelun tekninen liittymisohje** Kanta-pavelut

lähtökohtaidesti tarkoitettu yhteistestauksen ulkopuoliseen testaukseen. Tuotannonkuvaympäristöä voidaan kuitenkin Kanta-palvelujen päätöksestä käyttää osana yhteistestauksen läpivientiä, jos asiakastestipalvelun kehitysversio poikkeaa oleellisesti tuotannon versiosta.

Asiakkaat (tietojärjestelmä- ja sovellustoimittajat sekä sosiaali- ja terveydenhuollon organisaatiot) voivat käyttää tuotannonkuvaympäristöä testatakseen potilastietojärjestelmiinsä tai hyvinvointisovelluksiinsa tekemiään muutoksia samanlaisessa ympäristössä, joka on muutosten käyttöönottohetkellä tuotannossa. Ympäristöä voi käyttää tuotannossa esiintyvien virheiden selvittelyyn.

Sote-organisaatioiden ja apteekkien tulee toimittaa Kanta-palveluille testaussuunnitelman liittymisen yhteydessä, sekä perustella tarve tuotannonkuvaympäristöön liittymiselle. Testaussuunnitelman pohja löytyy liittymishakemukselta. Kanta-palvelut arvioi testaussuunnitelman perusteella hyväksytäänkö hakemus.

### <span id="page-6-0"></span>3 Liittyminen asiakastestipalveluun

### <span id="page-6-1"></span>3.1 Liittymishakemus asiakastestiympäristöön

Hakemuslomake asiakastestipalveluun on ladattavissa [kanta.fi -sivuilta.](https://www.kanta.fi/jarjestelmakehittajat/yhteistestauksen-asiakkuus) Hakemuslomake on palvelukohtainen.

Täytetty hakemuslomake lähetetään Kanta-palveluille osoitteeseen [kanta@kanta.fi.](mailto:kanta@kanta.fi) Sähköpostin aiheeksi kirjoitetaan "Kanta-asiakastestiympäristöön liittyminen". Kanta-palvelut ilmoittaa hakemuksen hyväksymisestä sähköpostitse ja avaa yhteydet asiakastestipalveluun kolmen viikon kuluessa hakemuksen saapumisesta.

Hakemuslomakkeella ilmoitetaan tarkemmin palvelukohtaisia tietoja sekä se, toivooko hakija liittymistä asiakastestiympäristöön vai tuotannonkuvaympäristöön. Hakemuksella ilmoitettavasta testiorganisaation nimestä tulee selvästi käydä ilmi järjestelmä- tai sovellustoimittajan, potilastietojärjestelmän tai asiakasorganisaation nimi ja se, että kyseessä on testiorganisaatio.

Liityttäessä Potilastiedon arkisto -palveluun, organisaatio voi hakea liittymistä seuraaviin palveluihin:

Potilastiedon arkisto -palvelu, sisältää Tiedonhallintapalvelun

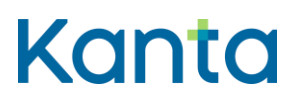

Kysely- ja välityspalvelu

Kanta-palvelut hallinnoi asiakastestiympäristöön liittyneen organisaation käyttöoikeuksia myöntämällä palvelukohtaisia käyttöoikeuksia. Asiakastestipalveluun liittyneen organisaation tulee itse pitää kirjaa niistä testiorganisaatioista ja liityntäpisteistä, joita se on ilmoittanut Kanta-palveluille.

#### <span id="page-7-0"></span>3.2 Liittyminen tuotannonkuvaympäristöön

Tuotannonkuvaympäristöön voi liittyä liittymishakemuksella. Hakemuslomake on palvelukohtainen ja se on ladattavissa [kanta.fi -sivuilta.](https://www.kanta.fi/jarjestelmakehittajat/yhteistestauksen-asiakkuus) Täytetty hakemuslomake lähetetään Kanta-palveluille osoitteeseen [kanta@kanta.fi.](mailto:kanta@kanta.fi) Sähköpostin aiheeksi kirjoitetaan "Kantatuotannonkuvaympäristöön liittyminen". Kanta-palvelut ilmoittaa hakemuksen hyväksymisestä sähköpostitse ja avaa yhteydet tuotannonkuvaympäristöön kolmen viikon kuluessa hakemuksen saapumisesta.

Hakemuslomakkeella ilmoitetaan tarkemmin palvelukohtaisia tietoja. Hakemuslomakkeelta löytyy lisäksi testaussuunnitelman pohja asiakasorganisaatioiden ja apteekkien liittymistä varten. Kanta-palvelut arvioi toimitetun testaussuunnitelman perusteella, onko liittyminen tuotannonkuvaympäristöön tarkoituksen mukaista ja siten hyväksyttävissä.

Mikäli asiakas on jo aiemmin liittynyt asiakastestiympäristöön, voi tuotannonkuvaympäristöön liittymistä hakea samoja tietoja käyttäen. Tällöin tuotannonkuvaympäristöä voi käyttää jo aiemmin luoduilla testiorganisaatiolla ja lisätyllä liityntäpisteellä, kun avaukset ympäristöön on tehty.

Kanta-palvelut hallinnoi tuotannonkuvaympäristöön liittyneen organisaation käyttöoikeuksia myöntämällä palvelukohtaisia käyttöoikeuksia.

#### <span id="page-7-1"></span>3.3 Tietoliikenneyhteys

Asiakastestipalveluun liitytään joko internetin tai suljetun asiakasverkon, esim. MPLS, kautta. Liittymän hankkiminen on asiakkaan vastuulla. Suljetun asiakasverkon yhteyden käyttämisestä on sovittava yhdessä asiakkaan tietoliikenneoperaattorin ja Kanta-palvelujen kanssa. Kanta-palvelujen tuotantoympäristöön liitytään yleensä suljetun asiakasverkon kautta. Testipalveluihin voi liittyä myös tavallisen internetliittymän kautta.

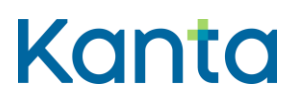

**Kanta-asiakastestipalvelun tekninen liittymisohje** Kanta-pavelut

Liittymän IP-osoitteen tulee olla kiinteä ja julkinen. Mikäli asiakas haluaa liittyä asiakastestipalveluun sekä internetin että suljetun asiakasverkon kautta, tulee näihin liittymiin käyttää eri IP-osoitteita. Yhdestä IP-osoitteesta voi liittyä vain joko yksityisen tai julkisen internetin kautta.

### <span id="page-8-0"></span>3.4 Testi-Omakanta

Liittymishakemuksella voi myös ilmoittaa tiedot Omakanta-palvelun käyttöä varten. Testiympäristön Omakannan käyttöä varten hakemuksella tulee ilmoittaa DNS-nimi ja IPosoite, josta otetaan selainyhteys Omakannan testipalveluun (esimerkiksi työaseman ulkoinen IP). IP-osoitteen tulee olla kiinteä ja julkinen.

### <span id="page-8-1"></span>4 Organisaatioiden ja liityntäpisteiden ilmoittaminen

Liittymishakemuksella ilmoitetut OID-tunnukset lisätään asiakastestipalvelun koodistoon siinä muodossa, kun ne on ilmoitettu hakemuksella. Asiakastestipalveluun liittyvällä organisaatiolla on vastuu siitä, että hakemuslomakkeella ilmoitetut tiedot ovat oikein. Omatietovarannon osalta sovellustoimittajan ei tarvitse ilmoittaa OID-tunnusta vielä liittymishakemuksessa, lisätietoja luvussa 4.5.

Pyydämme huomioimaan, että mikäli testiorganisaatioita haluaa käyttää asiakastestipalvelussa, tulee ne aina ilmoittaa Kanta-palveluille liittymishakemuksella. Testiorganisaatioiden konfigurointi omaan testiympäristöön ei riitä, vaan luvitukset pitää tehdä myös asiakastestipalvelun koodistoon.

Organisaation ja sen liityntäpisteen OID-tunnusten muodostamisessa noudatetaan suositusta "JHS 159 ISO OID -yksilöintitunnuksen soveltaminen julkishallinnossa" sekä Terveyden ja hyvinvoinnin laitoksen (THL) opasta ["ISO OID -yksilöintitunnuksen käytön](https://www.julkari.fi/handle/10024/79996)  [kansalliset periaatteet sosiaali-](https://www.julkari.fi/handle/10024/79996) ja terveysalalla", joka löytyy [THL:n verkkosivuilta.](https://thl.fi/fi/web/tiedonhallinta-sosiaali-ja-terveysalalla/ohjeet-ja-soveltaminen/koodistopalvelun-ohjeet/oid-yksilointitunnukset)

Liittyjän tulee huomioida, että itse luotavissa, esimerkiksi y-tunnukseen pohjautuvissa, OIDtunnisteissa ei tule käyttää OID-tunnisteen alussa nollaa. OID ei voi esimerkiksi alkaa näin: 1.2.246.10.**0**4112708.10.0, vaan sen tulee olla muotoa 1.2.246.10.4112708.10.0. Tunnuksessa mukana oleva etunolla voi aiheuttaa ongelmia Kanta-asiakastestipalvelussa. Tämän muotoisia OID-tunnisteita ei voi käytää myöskään tuotantoympäristössä.

Luvussa 12 on esitelty taulukko, josta voi tarkistaa kunkin OID-tunnuksen oikean muodon esimerkkien kautta.

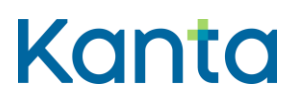

**Kanta-asiakastestipalvelun tekninen liittymisohje** Kanta-pavelut

#### <span id="page-9-0"></span>4.1 Organisaation OID-tunnus (THL-SOTE-organisaatiorekisteri)

Tietojärjestelmätoimittaja voi käyttää testauksessa kuvitteellista Y-tunnuksesta muodostettua OID-tunnusta, jos sillä ei ole terveydenhuollon palvelunantajan OID-tunnusta. Kuvitteelliset OID-tunnisteet vastaavat testiympäristössä terveydenhuollon organisaatioita. Tietojärjestelmätoimittajien asiakasorganisaatioiden suositellaan käyttävän SOTEorganisaatiorekisterin mukaisia OID-tietoja myös asiakastestipalvelussa. Tunnukset lisätään hakemuksessa annetuilla tiedoilla asiakastestipalvelun koodistoon.

Y-tunnukseen pohjautuva OID on muotoa 1.2.246.10.<y-tunnus>.10.0. Y-tunnuksesta jätetään alkunollat ja väliviiva pois. Esim. jos organisaation y-tunnus on 0411270-8, sen OID on 1.2.246.10.4112708.10.0. Organisaation toimipaikat yksilöidään y-tunnuksen alle solmuluokkaan 10. Koko yritys tai organisaatio saa tunnuksen 0.

Jos saman hierarkiatason organisaatioita ilmoitetaan useita, tulee niiden OID-tunnusten erota toisistaan. Testiorganisaatio voi olla vain joko julkisen tai yksityisen terveydenhuollon organisaatio ja samaa OID-tunnistetta voi käyttää vain yhdellä organisaatiolla.

Toimintayksikön alaisten palveluyksiköiden OID-tunnuksen viimeisen solmuluokan tulee olla erilainen, kuin toimintayksikön OID-tunnuksessa. Siten toimintayksikön 1.2.246.10.4112708.10.0 alainen palveluyksikkö voi olla esimerkiksi muotoa 1.2.246.10.4112708.10.1 tai toimintayksikön 1.2.246.10.4112708.10.1 palveluyksikkö muotoa 1.2.246.10.4112708.10.101.

#### <span id="page-9-1"></span>4.2 Itsenäinen ammatinharjoittaja

Organisaatio voi käyttää testauksessa kuvitteellista itsenäisen ammatinharjoittajan OIDtunnusta, joka perustuu esimerkiksi Terhikki-tunnusta vastaavaan testikortin yksilöintitunnukseen. Terhikki-tunnukseen perustuva OID on muotoa 1.2.246.537.28.<yksilöintitunnus>.

### <span id="page-9-2"></span>4.3 Arkistomuodostajan ja rekisterinpitäjän OID-tunnus (vain julkinen sosiaali- ja terveydenuolto)

Arkistonmuodostajalle annetaan OID-tunnus solmuluokkaan 19 seuraavalle vapaalle numerolle juoksevasti siten, että se ei koskaan kuitenkaan ole 0 (1.2.246.10.[Y-tunnuksesta johdettu].19.x).'0' on varattu ainoastaan rekisterinpitäjille jäljempänä esitetyn mukaisesti.

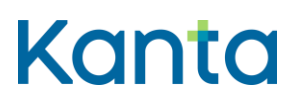

Rekisterinpitäjän/toimintayksikön solmuluokka on 19. Kun rekisterinpitäjänä on koko yritys tai yhteisö, rekisterinpitäjä saa tunnuksen 0. Muut rekisterinpitäjät yksilöidään juoksevasti 1:stä alkaen. Rekisterinpito perustuu lakiin ja mahdollisesti sen lisäksi hallinnollisiin päätöksiin, joiden mukaisesti yksilöintitunnukset on annettava. Kerran annettua tunnusta ei voida ottaa uudelleen käyttöön.

Asiakastestipalvelussa käytetään sairaanhoitopiireinä lähtökohtaisesti jo olemassa olevia sairaanhoitopiirejä. Vaihtoehdot löytyvät THL - [Sairaanhoitopiirit -rekisteristä.](https://koodistopalvelu.kanta.fi/codeserver/pages/classification-view-page.xhtml)

### <span id="page-10-0"></span>4.4 Kanta-liityntäpisteen OID-tunnus

Kanta-liityntäpisteellä tarkoitetaan pistettä, josta organisaation tietojärjestelmä liittyy Kantapalveluihin sosiaali- ja terveydenhuollon varmentajan palvelinvarmenteella salattua ja tunnistettua tietoliikenneyhteyttä pitkin. Kanta-liityntäpisteeseen on asennettu DVV:n myöntämä palvelinvarmenne.

Kanta-liityntäpisteelle annetaan yksilöivä OID-tunnus. Sitä käytetään myös liityntäpisteeseen asennettavan palvelinvarmenteen yksilöivänä tunnuksena (palvelinvarmenteen Subjectosion serialNumber-kenttä). Tunnus muodostetaan liityntäpisteen toteuttamisesta vastaavan organisaation tai organisaatioyksikön OID-tunnuksen alle solmuun 13. Jos organisaatiolla tai organisaatioyksiköllä on useita liityntäpisteitä, ne numeroidaan juoksevasti 0:sta alkaen.

Liittyjän tulee huomioida, että itse luotavissa, esimerkiksi y-tunnukseen pohjautuvissa, OIDtunnisteissa ei tule käyttää OID-tunnisteen alussa nollaa. OID ei voi esimerkiksi alkaa näin: 1.2.246.10.04112708.13.0, vaan sen tulee olla muotoa 1.2.246.10.4112708.13.0. Tunnuksessa mukana oleva etunolla voi aiheuttaa ongelmia Kanta-asiakastestipalvelussa. Tämän muotoisia OID-tunnisteita ei voi käytää myöskään tuotantoympäristössä.

Liityntäpiste voi olla asiakkaan omassa hallinnassa tai se voi olla ulkoistettu toisen organisaation hallintaan. Liityntäpiste on ulkoistettu, jos asiakas on ulkoistanut konesalinsa tai liittyy Kanta-palveluihin viestinvälityspalvelua tarjoavan organisaation kautta. Ulkoistetun liityntäpisteen OID-tunnus muodostetaan liityntäpistettä hallinnoivan organisaation tai sen toimipaikan juuren alle solmuun 13.

Organisaation liityntäpisteen OID-tunnus noudattaa todennäköisesti jotakin seuraavista muodoista:

1.2.246.10.[organisaation y-tunnus].13.[0]

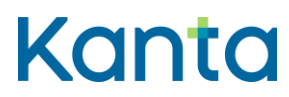

- 1.2.246.10.[organisaation y-tunnus].10.[organisaatioyksikön tunnus].13.[0]
- 1.2.246.10.[kunnan y-tunnus].10.[terveyskeskuksen tunnus].13.[0]
- 1.2.246.553.1.[apteekin numero].13.[0]

### <span id="page-11-0"></span>4.5 Omatietovaranto: Testihyvinvointisovelluspalveluvarmenne ja OID

Omatietovaranto-palvelussa tarvitaan DVV:n myöntämä Testihyvinvointisovelluspalveluvarmenne. Varmenteen voi hakea vasta, kun Kela on hyväksynyt sovelluksen yhteistestaukseen. Testaukseen hyväksymisen yhteydessä Kela muodostaa organisaatiolle tunnisteen (OID-koodin) ja toimittaa sen DVV:lle ja sovellustoimittajalle. Sovellustoimittajan tiedot julkaistaan THL koodistopalvelussa olevaan Kanta-palvelut - Tietojärjestelmä- ja sovellustoimittajarekisteriin: 1.2.246.537.6.990 Kanta-palvelut - Tietojärjestelmä- ja sovellustoimittajarekisteri.

Omatietovaranto-palvelussa varmenteen muodostamisessa tulee käyttää rekisterissä olevaa Kelan antamaa OID-koodia. Varmenteella on aina OID-koodi (pohjautuu Kelan antamaan organisaation OID-koodiin) ja palveluvarmenne on aina sidoksissa DNS host –nimeen. Varmenteen tunnisteessa tulee käyttää organisaation perässä solmuluokkaa 12, koska kansalaisille suunnattu sama sovellus voi olla asennettuna palveluntuottajan eri palvelimille. Solmuluokkana käytetään THL:n OID-ohjeistuksen (ISO OID-yksilöintitunnuksen käytön kansalliset periaatteet sosiaali- ja terveysalalla) pohjalta solmuluokkaa 12 (ohjelmistot). Varmenteen OID on oltava muotoa: 1.2.246.537.6.990.18.<organisaation tunniste>.12.<palvelimen yksilöivä juoksevanumero>. Alkuosa muodostetaan Kelalla organisaation tunniste -osuuten asti. Loppuosan palvelun yksilöivä juoksevanumero on aina pakollinen ja sovellustoimittaja allokoi itse tämän osuuden omien tarpeidensa mukaan.

### <span id="page-11-1"></span>4.6 Reseptin uusimispyyntöjen vastaanottopalvelu

Reseptin asiakastestipalveluun liityttäessä tulee ilmoittaa, ottaako organisaatio vastaan uusimispyyntöjä ja jos vastaanottaa, niin käytetäänkö siihen PUSH- vai PULL-mallia. Käytetty vastaanottopalvelu on tarkistettava ennen liittymishakemuksen lähettämistä Kantapalveluille.

Vastaanottopalveluilla tarkoitetaan Web Service -palveluja, joita organisaation järjestelmät tarjoavat Kanta-palveluille. Tällainen palvelu on sähköisen lääkemääräyksen uusimispyyntöjen vastaanotto PUSH-mallilla. Vastaanottopalveluissa kutsuvana osapuolena

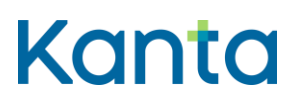

on Kanta-palvelut ja palvelun tarjoajana organisaatio. Vastaanottopalvelun tarjoaminen uusimispyyntöjen vastaanottoa varten ei ole välttämätöntä, jos asiakkaan tietojärjestelmä käyttää PUSH-mallin sijasta PULL-mallia. Suosituksena on käyttää PULL-mallia aina kun se on teknisesti mahdollista.

Uusimispyyntöjen vastaanottopalveluiden tulee toimia https-portissa 443.

#### <span id="page-12-0"></span>4.7 Reseptin uusimispyynnöt

Reseptien uusimispyyntöjä on mahdollista testata sekä asiakastesti- että tuotannonkuvaympäristössä Testi-Omakannan tai apteekkijärjestelmien kautta. Uusimispyyntöjen yhteyteen voi ilmoittaa puhelinnumeron, johon ilmoitus reseptin uusimisesta saapuu. Testiympäristöissä tulee käyttää vain testauskäytössä olevaa liittymää ja puhelinnumeroa.

Reseptin uusimispyyntöön liittyvä tekstiviesti lähetetään Kanta-palveluista 16-alkuisesta lyhytnumerosta. Huomioithan, että kyseinen lyhytnumero kuuluu asiointipalvelujen eston piiriin. Liittymän omistaja voi estää kaikkien 16-alkuisten numeroiden käytön liittymäkohtaisesti, jolloin tekstiviestien lähetys ja vastaanotto estetään. Silloin eivät myöskään tekstiviesti-ilmoitukset reseptien uusimisesta saavu perille.

Asiointipalvelujen estot tekstiviesteille estävät 16-alkuisten lyhytsanomanumeroiden käyttämisen. Jos testaavan organisaation käyttämässä liittymässä on tällaiset estot, uusimisviesti ei mene perille. Estojen tilan voi tarvittaessa tarkistaa oman operaattorin asiakaspalvelusta.

### <span id="page-12-1"></span>5 Testipalvelinvarmenteet

Asiakkaan pitää hankkia DVV:sta testipalvelinvarmenne. Tätä varmennetta tarvitaan, jotta voidaan muodostaa TLS-yhteys asiakkaan palvelimen ja Kanta-palvelimien välille.

Sosiaali- ja terveydenhuollon testipalvelinvarmenteen hankintaohje on saatavilla DVV:n [varmennepalvelut](https://dvv.fi/palveluvarmenteet) –sivustolta.

PKCS#10-muotoinen varmennepyyntö muodostetaan palvelinvalmistajan ohjeistuksen mukaisesti sillä palvelimella, johon varmenne asennetaan. Varmennepyynnössä tulee olla seuraavat tiedot:

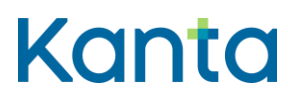

- **Subject**
- cn = palvelimen julkinen IP-osoite tai DNS-nimi
- serialnumber = organisaation liityntäpisteen OID (solmu 13)
- ou = organisaatioyksikkö (ei pakollinen)
- = organisaation nimi
- $c = FI$
- subjectAltName = sähköpostiosoite (ei pakollinen)

Huom. Varmennepyynnössä annettujen organisaatiotietojen ja tietoliikenneosoitteen (IPosoite ja DNS-nimi) tulee olla samoja kuin Kanta-palvelujen liittymishakemuksessa annettujen vastaavien tietojen.

### <span id="page-13-0"></span>6 Testijärjestelmäallekirjoitusvarmenteet

Potilastiedon- ja Sosiaalihuollon asiakastiedon arkistoon liityttäessä tarvitaan myös testijärjestelmäallekirjoitusvarmenne. Tällä varmenteella järjestelmä allekirjoittaa asiakirjoja sähköisesti. Kuva-aineistojen arkiston osalta testijärjestelmäallekirjoitusvarmennetta tarvitaan XUA-allekirjoituksen muodostamisessa.

Sosiaali- ja terveydenhuollon järjestelmäallekirjoitusvarmenteen hankintaohje ovat saatavilla [DVV:n varmennepalvelut](https://dvv.fi/palveluvarmenteet) –sivustolta.

PKCS#10-muotoinen varmennepyyntö muodostetaan palvelinvalmistajan ohjeistuksen mukaisesti sillä palvelimella, johon varmenne asennetaan. Lisätietoja testijärjestelmäallekirjoitusvarmenteista antaa DVV.

### <span id="page-13-1"></span>7 Varmenteiden käyttö

Kanta-palvelujen varmentajan tehtävät siirtyivät 1.12.2010 Valviralta Digi- ja väestötietovirastolle (DVV), ent. Väestörekisterikeskukselle (VRK). Kanta-palvelut luottaa ainoastaan DVV:n terveydenhuollon CA- varmenteisiin. Jos asiakassovellus hakee Kanta-

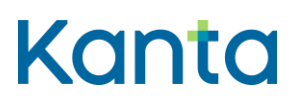

palveluista vanhoja asiakirjoja, joihin on tehty järjestelmäallekirjoitus Valviran varmenteella, asiakassovelluksen tulee edelleen luottaa myös Valviran varmenteisiin, mikäli sovellus tarkistaa haettavien asiakirjojen allekirjoituksia. Allekirjoituksen tarkistaminen asiakirjahakujen yhteydessä ei ole yleensä suositeltavaa, koska Kanta-palvelut tarkistavat tallennettavien asiakirjojen allekirjoitukset arkistointivaiheessa.

### <span id="page-14-0"></span>7.1 TLS-yhteyden muodostaminen

TLS-yhteyden muodostamista varten asiakkaan pitää

- asentaa omalle palvelimelleen DVV:n (DVV TEST CA for Social Welfare and Health Care Service Providers) myöntämä testipalvelinvarmenne.
- määritellä luotto (trusted CA) DVV:n (DVV TEST CA for Social Welfare and Health Care Service Providers) myöntämiin palvelinvarmenteisiin. Huom. luottamusta ei tule määritellä pelkästään Root CA:n tasolle, koska Root CA:n alla on muitakin kuin pelkästään terveydenhuollon Intermediate CA:ita.
- TLS-kättelyssä asiakkaan pitää lähettää Kanta-palveluille sekä oma testipalvelinvarmenteensa että sen varmentajan varmentajavarmenne (CA-varmenne).

### <span id="page-14-1"></span>7.2 DVV:n varmennemääritykset

[DVV:n varmennepolitiikka ja tekniset määritykset.](https://dvv.fi/cps)

## <span id="page-14-2"></span>8 Kanta-palvelujen WSDL-kuvaukset järjestelmätoimittajille

Palvelujen WSDL-rajapintakuvaukset järjestelmätoimittaja saa Kanta-palveluilta sähköpostitse sen jälkeen, kun Kanta-palvelut on käsitellyt ja hyväksynyt järjestelmätoimittajan liittymishakemuksen. Paketissa on seuraavat palvelukohtaiset WSDLtiedostot:

Resepti

- RCMR\_AR000003\_Yhteiset.wsdl
- RCMR\_AR000003\_Potilaskertomus.wsdl

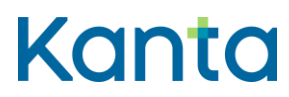

- RCMR\_AR000003\_Apteekki.wsdl
- RCMR\_AR000001\_Reseptikeskus.wsdl.

Reseptikeskus.wsdl sisältää palvelut, jotka sähköisen lääkemääräyksen uusimispyyntöjä vastaanottavan järjestelmän pitää toteuttaa.

Potilastiedon arkisto

RCMR\_AR000003\_Arkisto.wsdl

Todistusten välityksessä Kelaan on käytössä oma rajapintakuvaus:

RCMR\_AR000003\_Sala.wsdl

Sosiaalihuollon asiakastiedon arkisto

RCMR\_AR00003\_Sosiaalihuolto.wsdl

Kuva-aineistojen arkisto

- XDS-palveluiden wsdl-rajapintakuvaukset ovat saatavissa asiakastestiympäristön palvelimelta, kun yhteydet on avattu ja URL:t toimitettu asiakkaalle
- DICOM- sekä ADT –rajapintojen osoitteet toimitetaan asiakkaalle liittymishakemuksen hyväksymisen yhteydessä.

### <span id="page-15-0"></span>9 Kanta-palvelujen osoitteet ja sanomaliikenteen osapuolitunnisteet

Asiakastestipalvelun URL-osoitteet ja sanomaliikenteen osapuolitunnisteet asiakas saa Kanta-palveluilta sähköpostitse liittymishakemuksen hyväksymisilmoituksen yhteydessä.

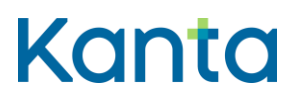

**Kanta-asiakastestipalvelun tekninen liittymisohje** Kanta-pavelut

### <span id="page-16-0"></span>10 Tukipalvelut

Määrittelykysymykset ja asiakastestiympäristön käyttöön liittyvät ongelmat ilmoitetaan [kantakehitys@kanta.fi](mailto:kantakehitys@kanta.fi) sähköpostilaatikkoon.

- Potilastiedon arkiston toiminnallisia määrittelyitä koskevat kysymykset lähetetään osoitteeseen [kantapalvelut@thl.fi.](mailto:kantapalvelut@thl.fi)
- Sosiaalihuollon asiakastiedon arkiston toiminnallisia määrittelyitä koskevat kysymykset lähetetään osoitteeseen [sostiedonhallinta@thl.fi.](mailto:sostiedonhallinta@thl.fi)

Asiakastestiympäristöön liittymiseen liittyvät ja muut Kanta-palveluihin liittyvät asiat lähetetään osoitteeseen [kanta@kanta.fi](mailto:kanta@kanta.fi)

Yhteistestausta koskevat tiedustelut ja kysymykset sekä pyynnöt testihenkilötunnuksista lähetetään osoitteella [yhteistestaus@kanta.fi.](mailto:yhteistestaus@kanta.fi)

#### **Viestit tulee otsikoida seuraavasti:**

 Reseptin, Potilastiedon arkiston, Sosiaalihuollon asiakastiedon arkiston tai Kuvaaineistojen arkiston vaatimusmäärittelykysymykset otsikolla

Reseptin/Potilastiedon arkiston/Sosiaalihuollon asiakastiedon arkiston/Kuva-aineistojen arkiston määrittely + kysyttävän asian aihe

 Reseptin, Potilastiedon arkiston, Sosiaalihuollon asiakastiedon arkiston tai Kuvaaineistojen arkiston testausasiat otsikolla

Reseptin/Potilastiedon arkiston/Sosiaalihuollon asiakastiedon arkiston/Kuva-aineistojen arkiston yhteistestaus + ohjelmiston nimi + asia

#### **Kerro virheilmoituksessa seuraavat tiedot:**

- virheen havaitsemisajankohta
- käyttötapaus tai palvelupyyntö, johon virhe liittyy

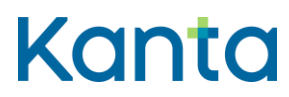

- virheen kuvaus
- Kanta-palvelujen mahdollisesti palauttama virheilmoitus
- organisaatio ja järjestelmä, jossa virhe on havaittu
- liitetiedostona lähetetty SOAP-sanoma ja mikäli mahdollista myös HTTP-header

DVV:n myöntämiä asiakastestipalvelun testivarmenteita koskevat virheilmoitukset lähetetään sähköpostitse osoitteeseen [vptuotanto@dvv.fi.](mailto:vptuotanto@dvv.fi)

### <span id="page-17-0"></span>11 Hyödyllisiä linkkejä

Alle on listattu hyödyllisiä linkkejä kanta.fi –sivustolle, joihin suosittelemme tutustumaan ennen asiakastestipalvelun käyttämistä.

Linkki[: Asiakkuus](https://www.kanta.fi/jarjestelmakehittajat/yhteistestauksen-asiakkuus)

Linkki[: Testiketti](https://www.kanta.fi/jarjestelmakehittajat/testiketti)

Linkki[: Testauksessa tukena](https://www.kanta.fi/jarjestelmakehittajat/testauksessa-tukena)

Linkki[: Osapuolet ja vastuut](https://www.kanta.fi/jarjestelmakehittajat/osapuolet-ja-vastuut)

### <span id="page-17-1"></span>12 Esimerkkejä OID-tunnuksista

### <span id="page-17-2"></span>12.1 Kanta-liityntäpisteen OID

*Taulukko 1: Liityntäpisteen OID*

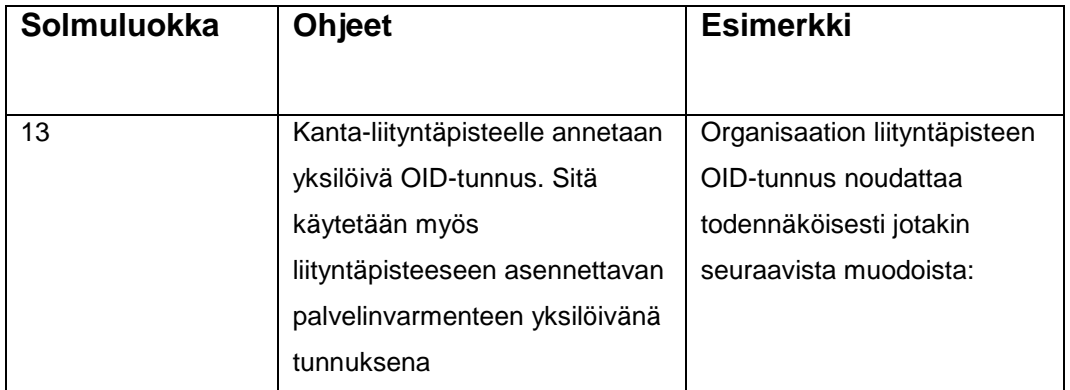

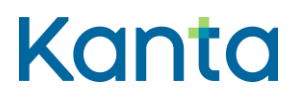

**Kanta-asiakastestipalvelun tekninen liittymisohje** Kanta-pavelut

Kela / Kanta-palvelut 22.11.2022

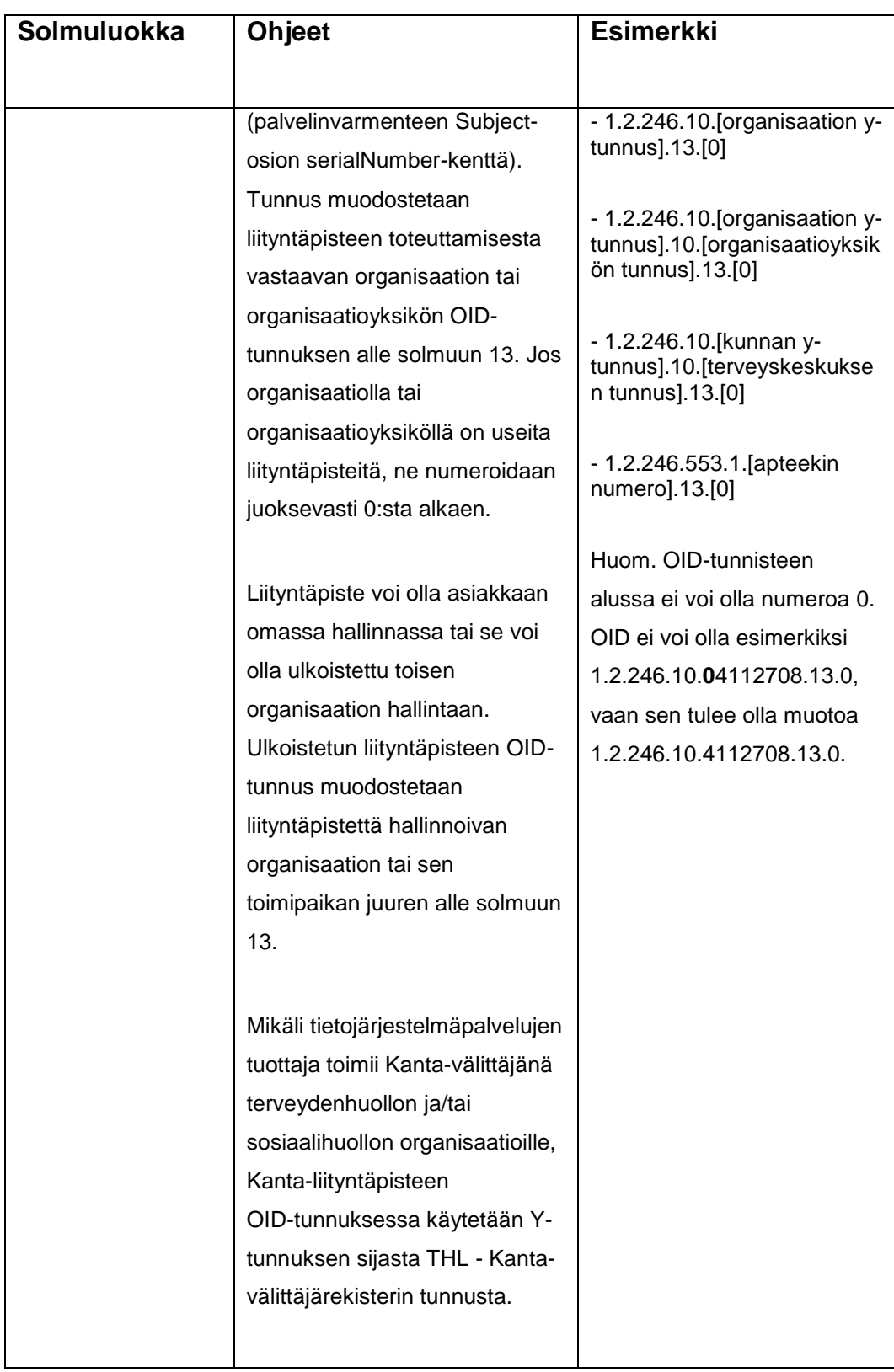

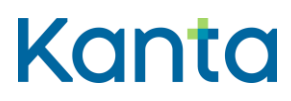

## <span id="page-19-0"></span>12.2 Julkisen terveydenhuollon OID:t

*Taulukko 2: Julkisen terveydenhuollon OID:t*

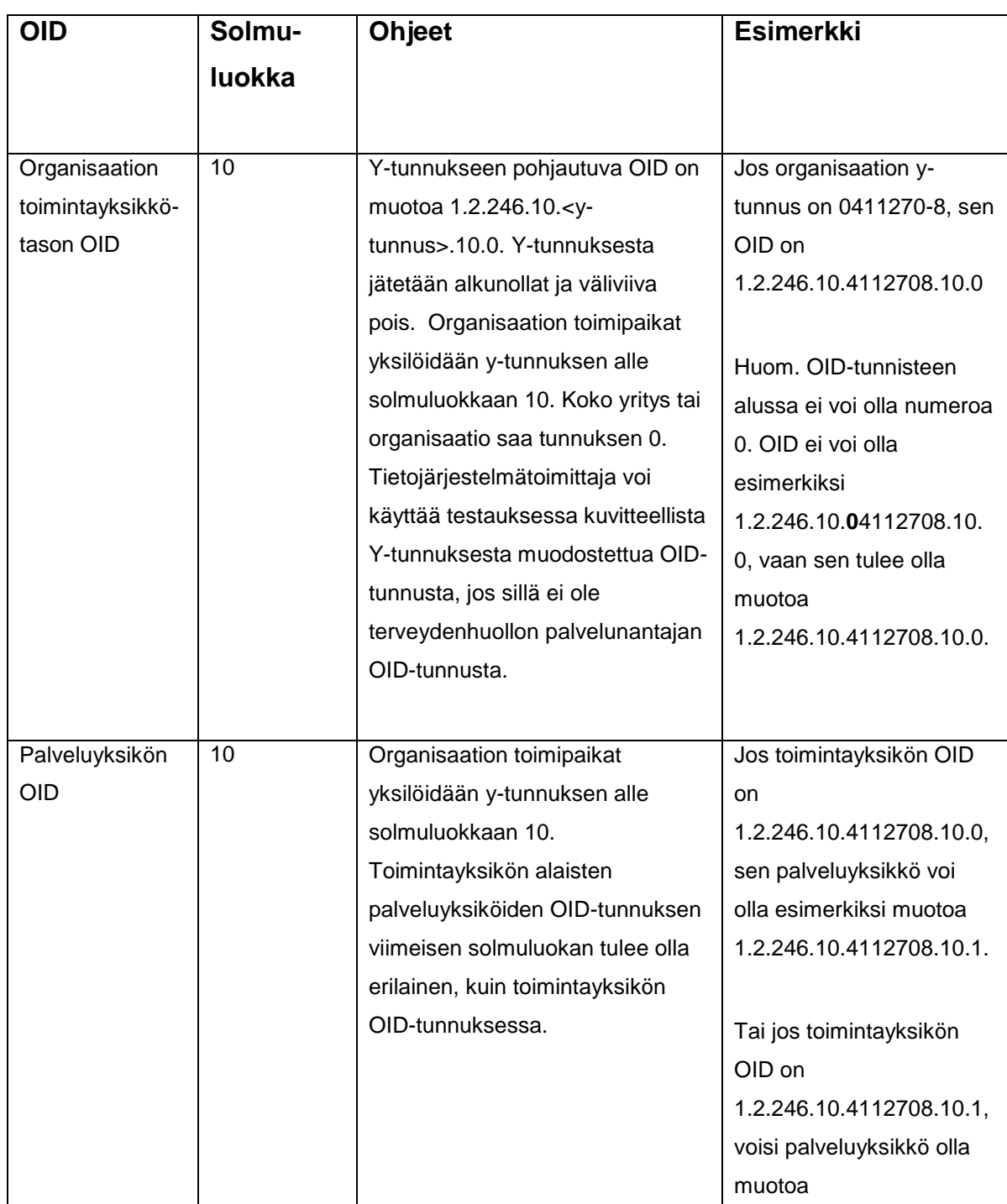

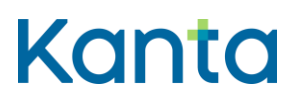

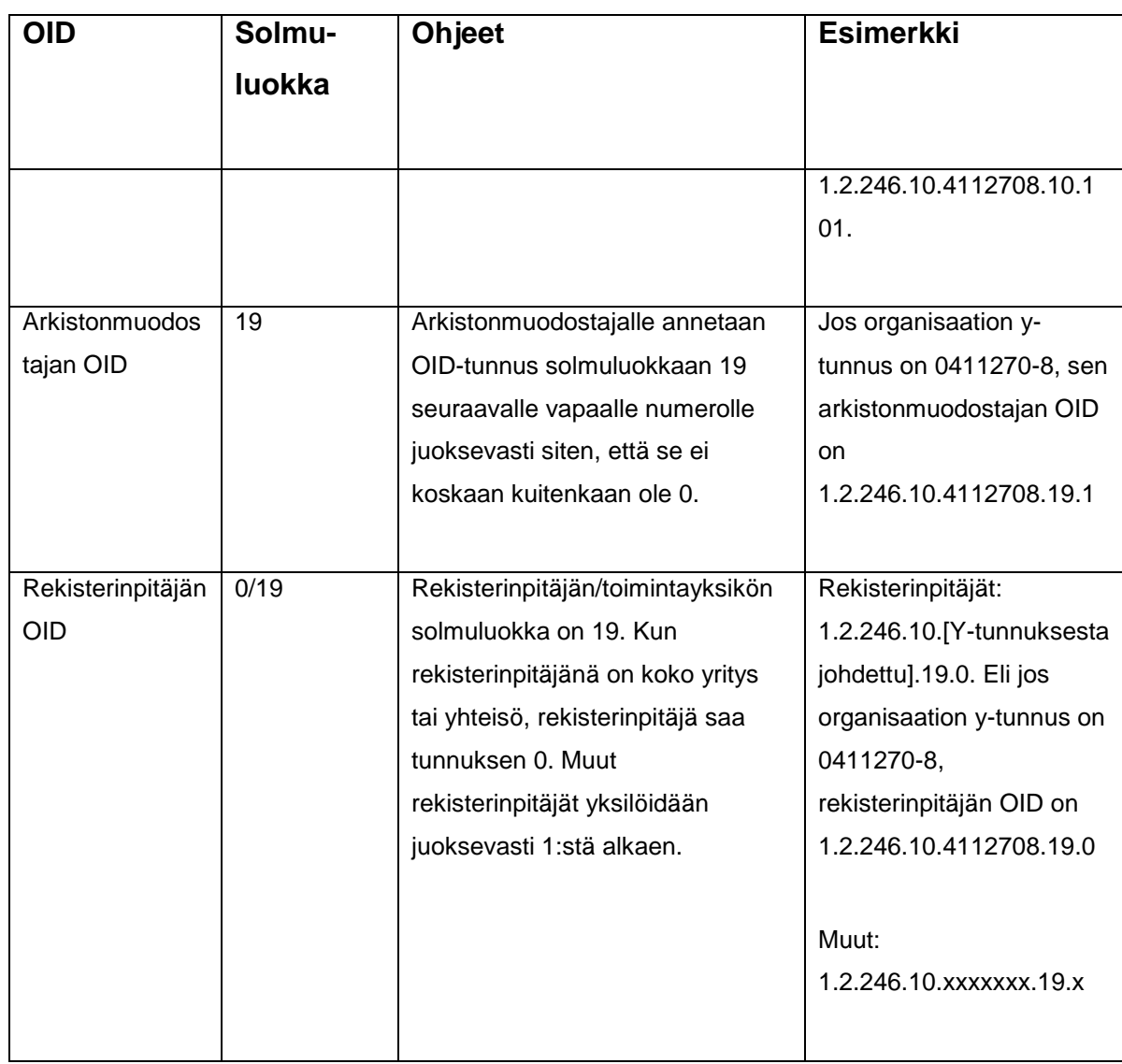

### <span id="page-20-0"></span>12.3 Yksityisen terveydenhuollon OID:t

*Taulukko 3: Yksityisen terveydenhuollon OID:t*

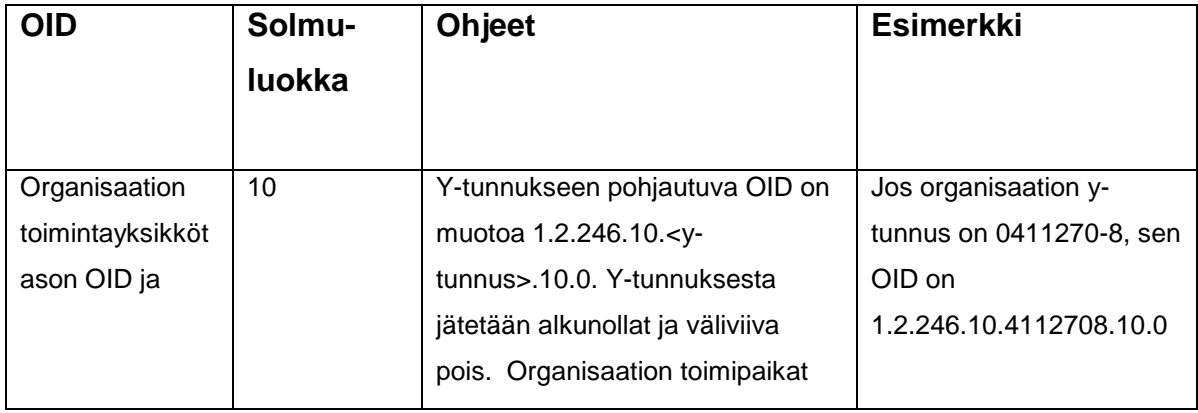

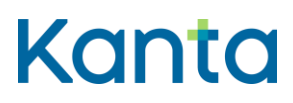

**Kanta-asiakastestipalvelun tekninen liittymisohje** Kanta-pavelut

Kela / Kanta-palvelut 22.11.2022

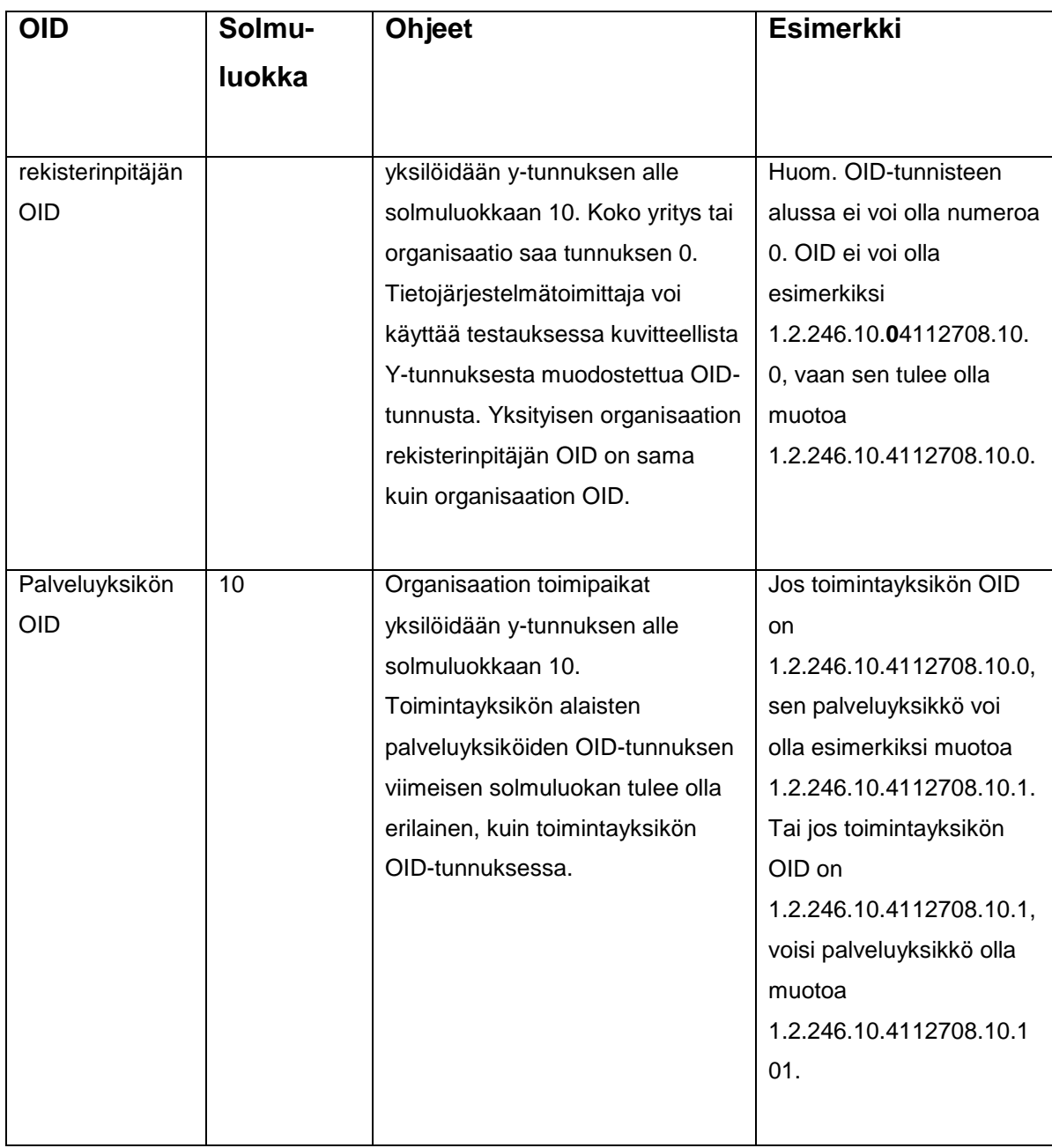

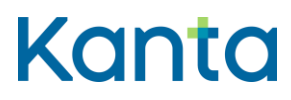

### <span id="page-22-0"></span>12.4 Itsenäisen ammatinharjoittajan OID:t

*Taulukko 4: Itsenäisen ammatinharjoittajan OID:t*

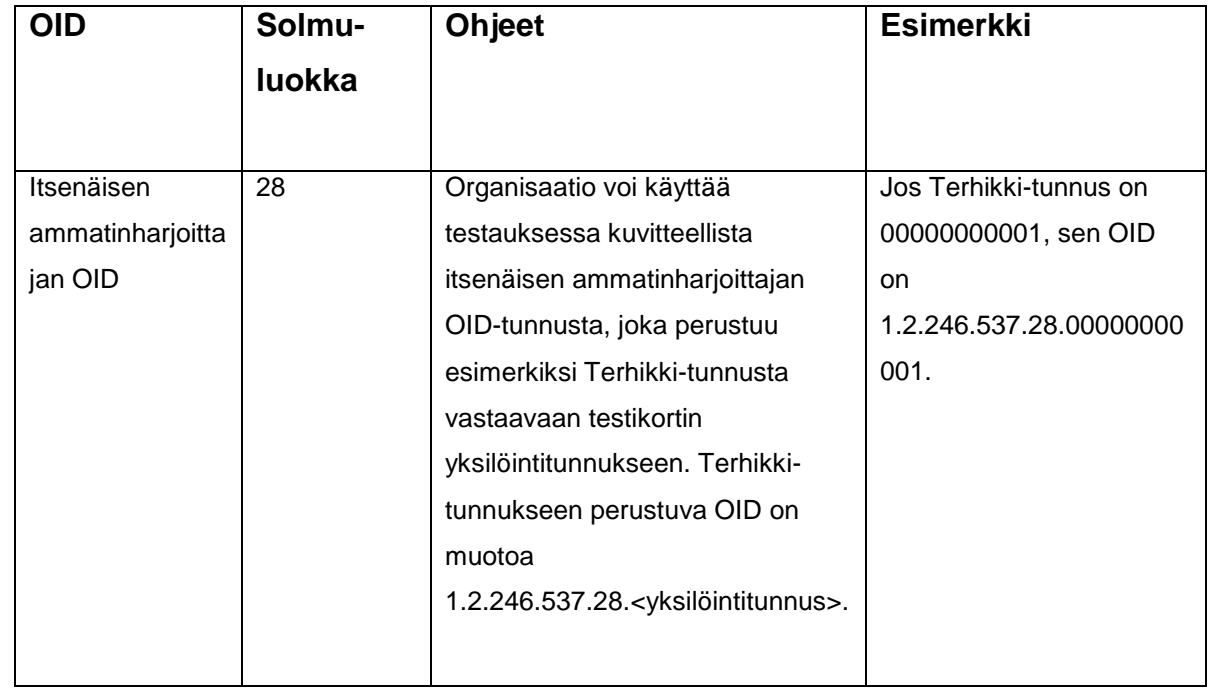

## <span id="page-22-1"></span>12.5 Apteekin OID:t

*Taulukko 5: Apteekin OID:t*

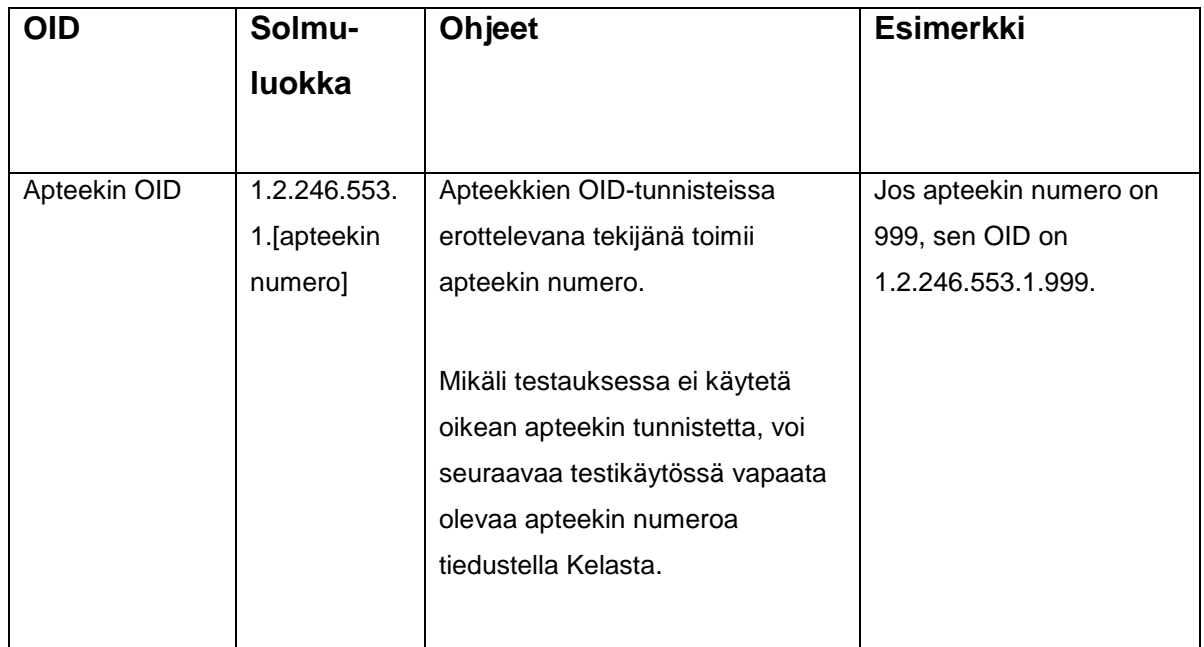

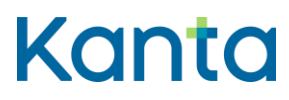

### <span id="page-23-0"></span>12.6 Omatietovarannon OID:t

*Taulukko 6: Omatietovarannon OID:t*

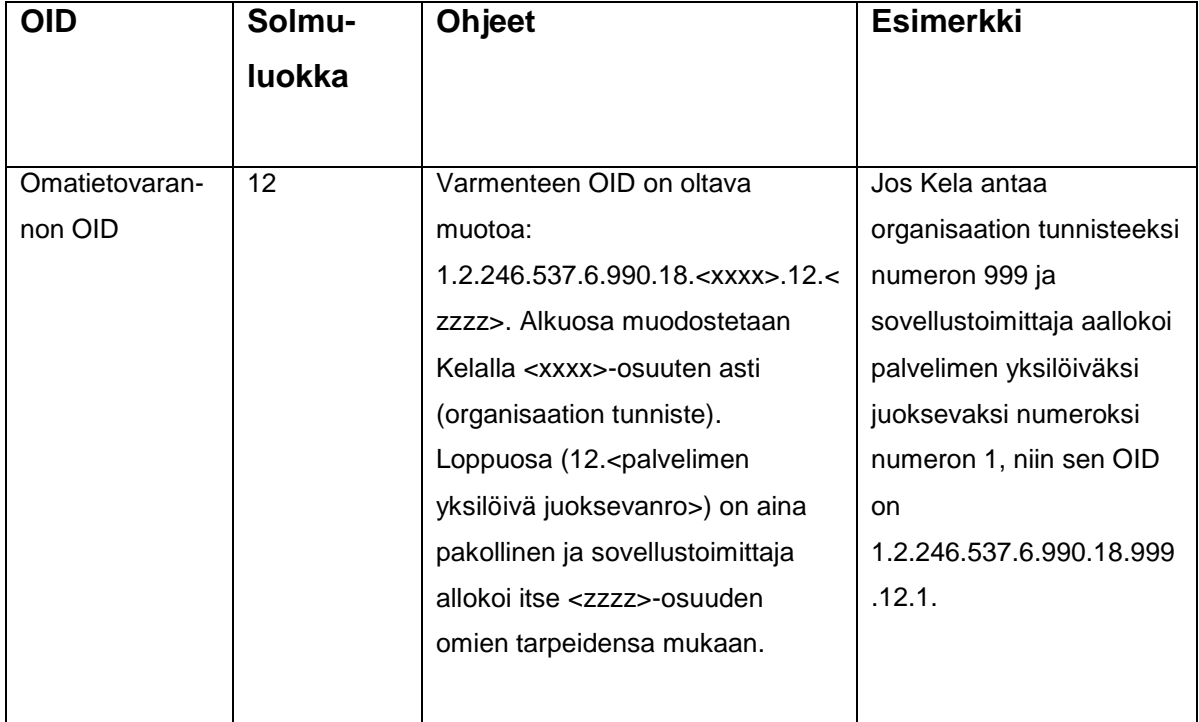